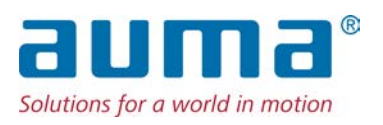

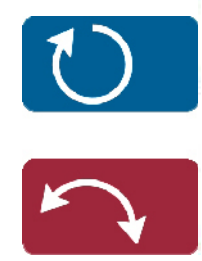

Stellantriebe PROFOX PF-M25(X) – PF-M100(X) PF-Q80(X) – PF-Q600(X)

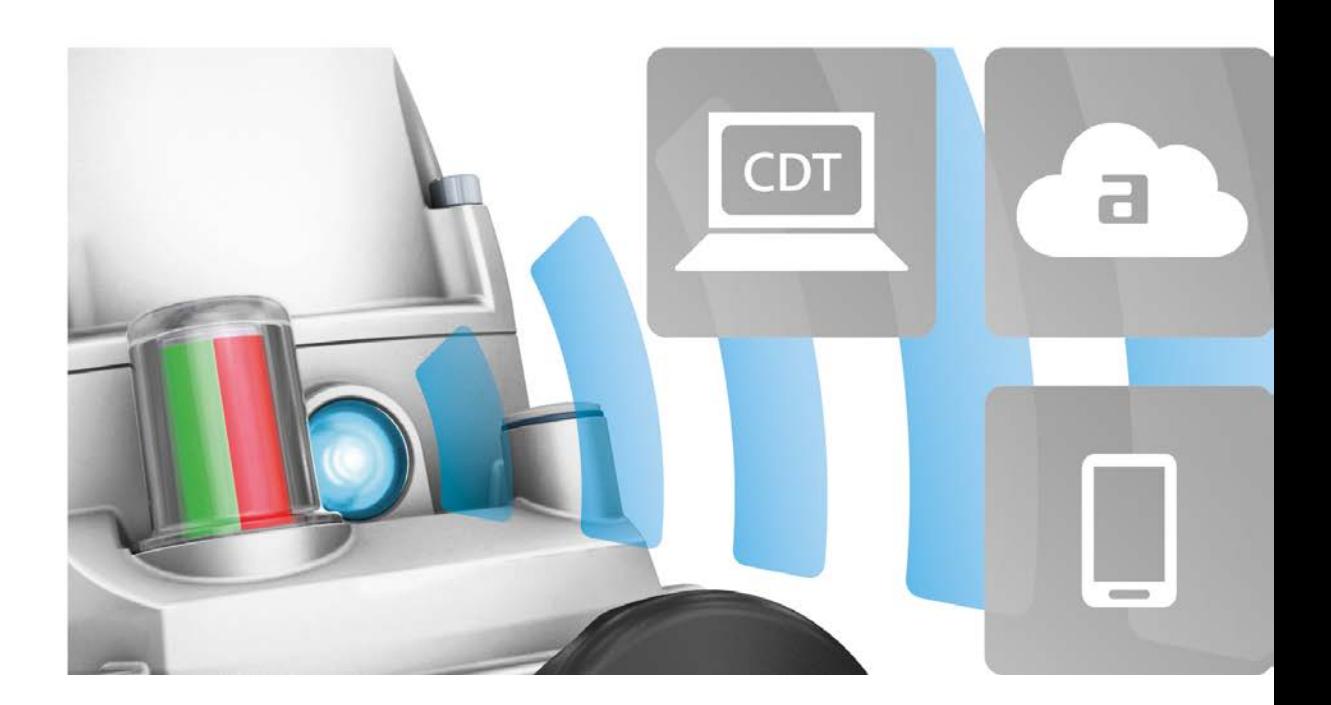

**Kurzanleitung nur in Verbindung mit der Betriebsanleitung verwenden!**

Diese Kurzanleitung ist nur zusammen mit der entsprechenden Betriebsanleitung des Stellantriebs vollständig. Die Sicherheitshinweise und Warnhinweise der Betriebsanleitung müssen bei allen Arbeiten am Stellantrieb beachtet werden!

Kurzanleitung Bluetoothschnittstelle

# **1. Bedienung des Stellantriebs mit der AUMA Assistant App**

**Funktionen** Die Bedienung des Stellantriebs kann alternativ auch über die Smartphone-App "AUMA Assistant" oder über die Software AUMA CDT erfolgen. Die nachfolgende Tabelle zeigt die Menüs der AUMA Assistant App und der Software AUMA CDT in der Übersicht.

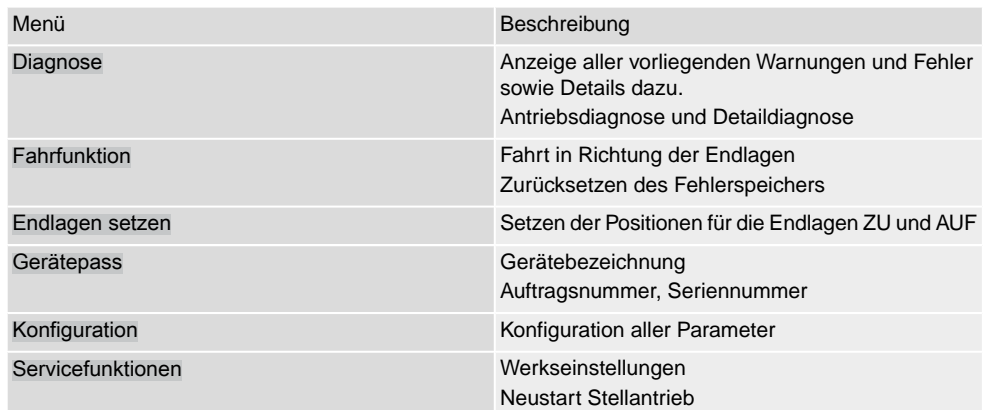

## **Benutzerlevel** Der Benutzerlevel (1), (2), (3), ... bestimmt, welche Menüpunkte bzw. Parameter dem angemeldeten Benutzer angezeigt, bzw. von ihm verändert werden dürfen.

Es gibt 6 unterschiedliche Benutzer/Benutzerlevel. Der Benutzerlevel (1), (2), (3), ...wird in der obersten Zeile des Displays angezeigt:

Bild 1: Anzeige Benutzerlevel (Beispiel Benutzerlevel 4)

**Passwort** Jeder Benutzerlevel hat ein eigenes Passwort und berechtigt zu unterschiedlichen Aktionen. Das Passwort muss immer 6-stellig sein.

 $24$ 

#### Tabelle 1: Benutzerlevel und Passwort **Benutzer und Berechtigungen**

 $\equiv$ 

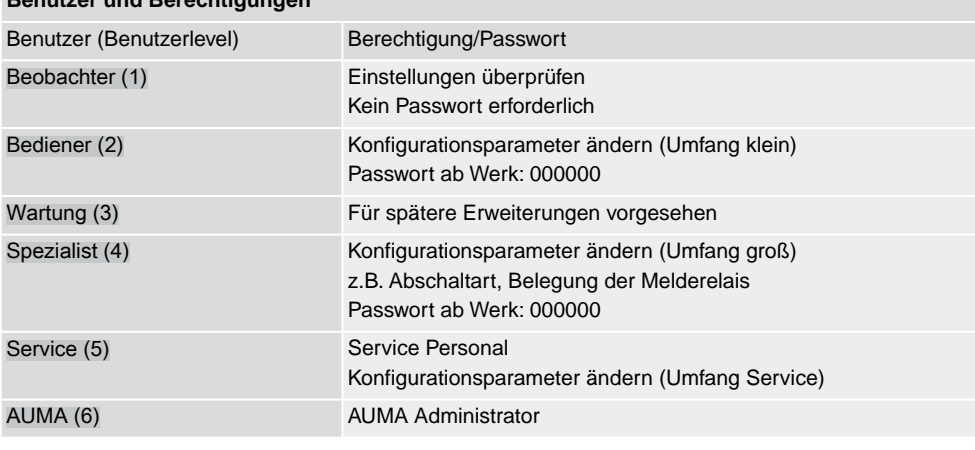

### **Unberechtigter Zugriff durch unsicheres Passwort!**

 $\rightarrow$  Es wird empfohlen, das Passwort bei der Erstinbetriebnahme zu ändern.

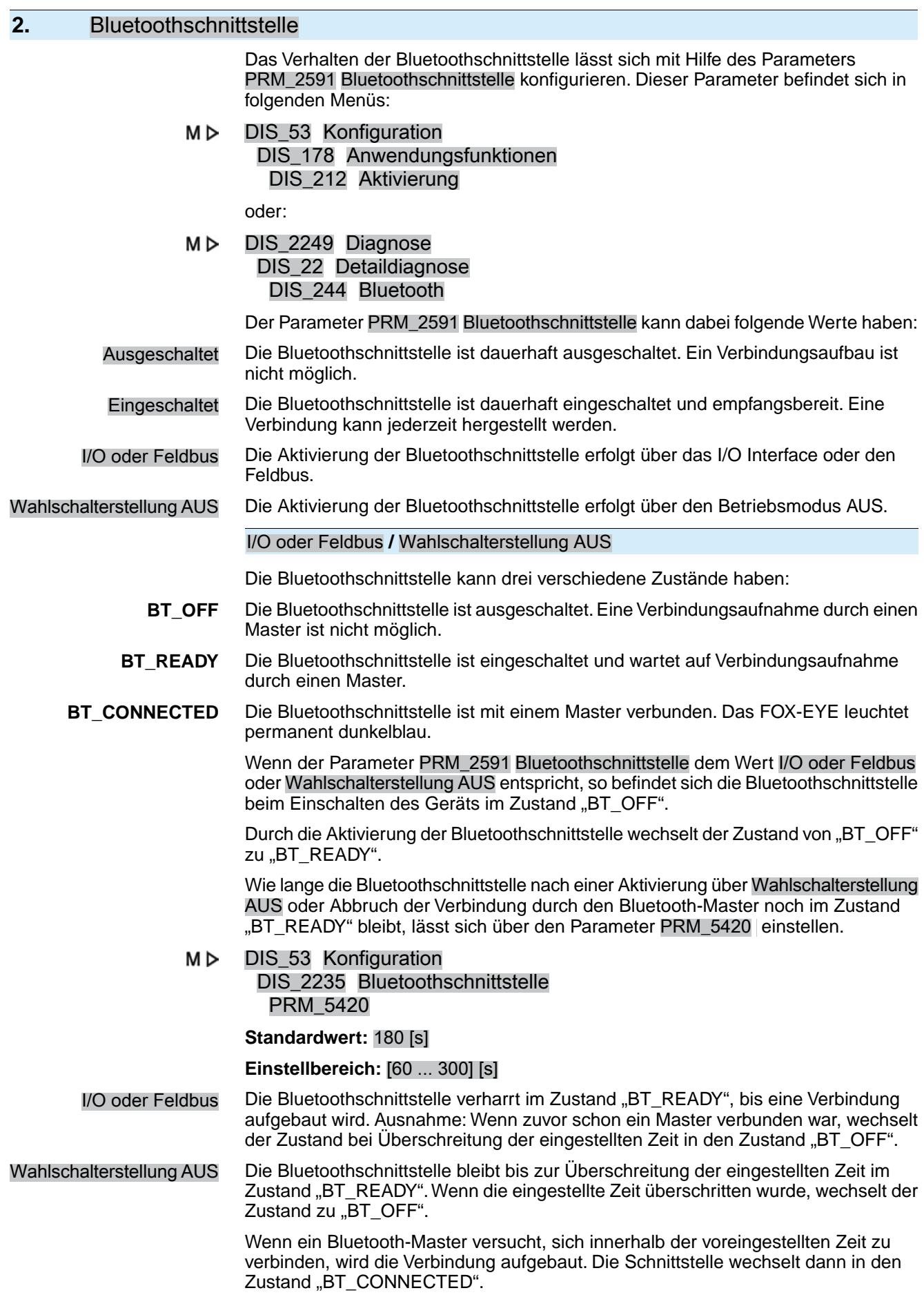

- Der Zustand wird jetzt generell immer über den Feldbus oder über das I/O Interface zurücksignalisiert.
- Die Bluetooth-Verbindung kann jederzeit über den Feldbus oder das I/O Interface abgebrochen werden. Der Zustand wechselt dann direkt zu "BT\_OFF"
- Eine Deaktivierung über die Ortssteuerstelle ist nicht möglich.

Die nachfolgende Grafik beschreibt das vollständige Verhalten der Bluetoothschnittstelle:

Bild 2: Verhalten der Bluetoothschnittstelle

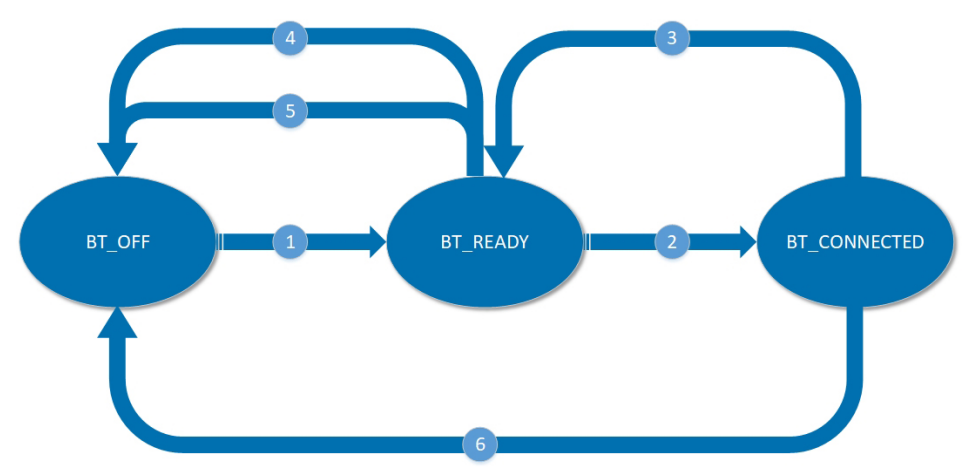

- [1] Aktivierung der Bluetoothschnittstelle über I/O oder Feldbus oder über Wahlschalterstellung AUS
- [2] Verbindungsaufbau durch den Bluetooth-Master
- [3] Trennung der Verbindung durch den Master
- [4] Abbruch durch das Leitsystem
- [5] Zeitüberschreitung
- [6] Abbruch durch das Leitsystem

Die Bluetoothschnittstelle verhält sich bei einem Wechsel des Parameterwerts in den Zuständen "BT\_READY" und "BT\_OFF" wie folgt:

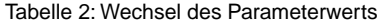

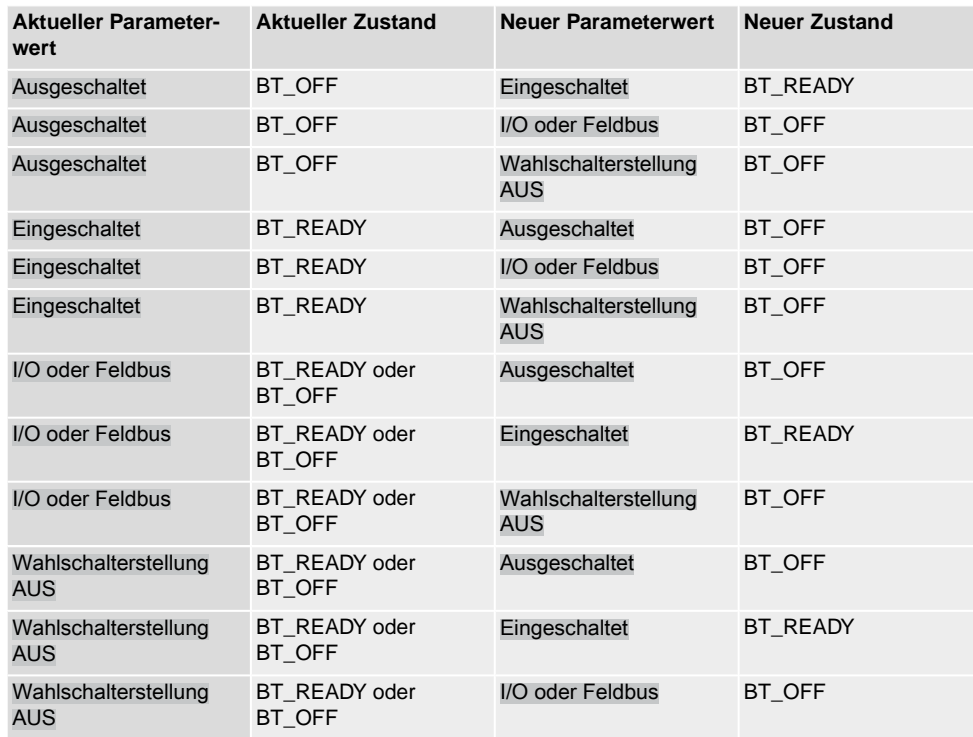

Wenn sich die Bluetoothschnittstelle im Zustand "BT\_CONNECTED" befindet, bewirkt ein Wechsel des Parameterwerts keine Veränderung des Zustands. Damit sich der Zustand ändert, muss der Master die Verbindung beenden oder die Verbindung muss anderweitig abbrechen:

| <u>rabelle 5. Meditsel des Zustands bei Tiemiung und Abbition</u> |                          |                               |                        |
|-------------------------------------------------------------------|--------------------------|-------------------------------|------------------------|
| <b>Aktueller Parameter-</b><br>wert                               | <b>Aktueller Zustand</b> | Ursache                       | <b>Neuer Zustand</b>   |
| Ausgeschaltet                                                     | BT CONNECTED             | Trennung durch Master         | BT OFF                 |
| Ausgeschaltet                                                     | BT CONNECTED             | Abbruch durch Leitsys-<br>tem | BT OFF                 |
| Eingeschaltet                                                     | BT CONNECTED             | Trennung durch Master         | BT READY               |
| Eingeschaltet                                                     | BT CONNECTED             | Abbruch durch Leitsys-<br>tem | BT CONNECTED           |
| I/O oder Feldbus                                                  | BT CONNECTED             | Trennung durch Master         | BT READY (bis Timeout) |
| I/O oder Feldbus                                                  | BT CONNECTED             | Abbruch durch Leitsys-<br>tem | BT OFF                 |
| Wahlschalterstellung<br><b>AUS</b>                                | BT CONNECTED             | Trennung durch Master         | BT_READY (bis Timeout) |
| Wahlschalterstellung<br><b>AUS</b>                                | BT_CONNECTED             | Abbruch durch Leitsys-<br>tem | BT OFF                 |

Tabelle 3: Wechsel des Zustands bei Trennung und Abbruch

## **Bluetoothschnittstelle über Taster aktivieren**

Wenn der Parameter PRM\_2591 Bluetoothschnittstelle dem Wert Ausgeschaltet entspricht, ist ein Verbindungsaufbau über Bluetooth nicht möglich. Über die internen Taster kann die Bluetoothschnittstelle jedoch für 60 Sekunden temporär aktiviert werden. Innerhalb dieser Zeitspanne kann dann der Parameter PRM\_2591 Bluetoothschnittstelle verändert werden oder es können weitere Konfigurationen vorgenommen werden.

- 1. Deckel des Stellantriebs öffnen (siehe hierzu entsprechendes Kapitel in der Betriebsanleitung).
- 2. Die beiden Taster  $\overline{\Xi}$  (Endlage AUF) und  $\overline{\bot}$  (Endlage ZU) gleichzeitig für mindestens fünf Sekunden gedrückt halten, bis das FOX-EYE durch blaues Blinken die Aktivierung der Bluetoothschnittstelle signalisiert.

Bild 3: Bluetoothschnittstelle temporär aktivieren

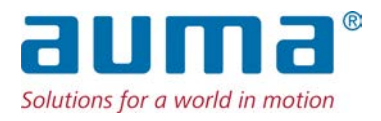

# **AUMA Riester GmbH & Co. KG**

Location Müllheim Postfach 1362 **DE 79373 Muellheim** Tel +49 7631 809 - 0 Fax +49 7631 809 - 1250 info@auma.com www.auma.com

Location Ostfildern-Nellingen Postfach 1151 **DE 73747 Ostfildern** Tel +49 711 34803 - 0 Fax +49 711 34803 - 3034 riester@auma.com

Service-Center Köln **DE 50858 Köln** Tel +49 2234 2037 - 900 Fax +49 2234 2037 - 9099 Service@sck.auma.com